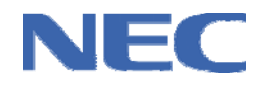

**User's Manual** 

# **QB-788061**

**In-Circuit Emulator** 

**µPD78F8061(A)** 

Document No. U20060EE1V0UM00 Date Published: October 2009 © NEC Electronics (Europe) GmbH

## **Legal Notes**

**The information in this document is current as of October 2009. The information is subject to change without notice. For actual design-in, refer to the latest publications of NEC Electronics data sheets or data books, etc., for the most up-to-date specifications of NEC Electronics products. Not all products and/or types are available in every country. Please check with an NEC Electronics sales representative for availability and additional information.** 

No part of this document may be copied or reproduced in any form or by any means without the prior written consent of NEC Electronics. NEC Electronics assumes no responsibility for any errors that may appear in this document.

- NEC Electronics does not assume any liability for infringement of patents, copyrights or other intellectual property rights of third parties by or arising from the use of NEC Electronics products listed in this document or any other liability arising from the use of such products. No license, express, implied or otherwise, is granted under any patents, copyrights or other intellectual property rights of NEC Electronics or others.
- Descriptions of circuits, software and other related information in this document are provided for illustrative purposes in semiconductor product operation and application examples. The incorporation of these circuits, software and information in the design of a customer's equipment shall be done under the full responsibility of the customer. NEC Electronics assumes no responsibility for any losses incurred by customers or third parties arising from the use of these circuits, software and information.
- While NEC Electronics endeavors to enhance the quality, reliability and safety of NEC Electronics products, customers agree and acknowledge that the possibility of defects thereof cannot be eliminated entirely. To minimize risks of damage to property or injury (including death) to persons arising from defects in NEC Electronics products, customers must incorporate sufficient safety measures in their design, such as redundancy, fire-containment and anti-failure features.
- NEC Electronics products are classified into the following three quality grades: "Standard", "Special" and "Specific".

The "Specific" quality grade applies only to NEC Electronics products developed based on a customer-designated "quality assurance program" for a specific application. The recommended applications of an NEC Electronics product depend on its quality grade, as indicated below. Customers must check the quality grade of each NEC Electronics product before using it in a particular application.

"Standard": Computers, office equipment, communications equipment, test and measurement equipment, audio and visual equipment, home electronic appliances, machine tools, personal electronic equipment and industrial robots.

"Special": Transportation equipment (automobiles, trains, ships, etc.), traffic control systems, anti-disaster systems, anti-crime systems, safety equipment and medical equipment (not specifically designed for life support).

"Specific": Aircraft, aerospace equipment, submersible repeaters, nuclear reactor control systems, life support systems and medical equipment for life support, etc.

The quality grade of NEC Electronics products is "Standard" unless otherwise expressly specified in NEC Electronics data sheets or data books, etc. If customers wish to use NEC Electronics products in applications not intended by NEC Electronics, they must contact an NEC Electronics sales representative in advance to determine NEC Electronics' willingness to support a given application.

#### (Note)

(1) "NEC Electronics" as used in this statement means NEC Electronics Corporation and also includes its majority-owned subsidiaries.

(2) "NEC Electronics products" means any product developed or manufactured by or for NEC Electronics (as defined above).

## **Regional Information**

Some information contained in this document may vary from country to country. Before using any NEC product in your application, please contact the NEC office in your country to obtain a list of authorized representatives and distributors. They will verify:

- Device availability
- Ordering information
- Product release schedule
- Availability of related technical literature
- Development environment specifications (for example, specifications of third-party tools and components, host computers, power plugs, AC supply voltages, and so forth)
- Network requirements

In addition, trademarks, registered trademarks, export restrictions, and other legal issues may also vay from country to country.

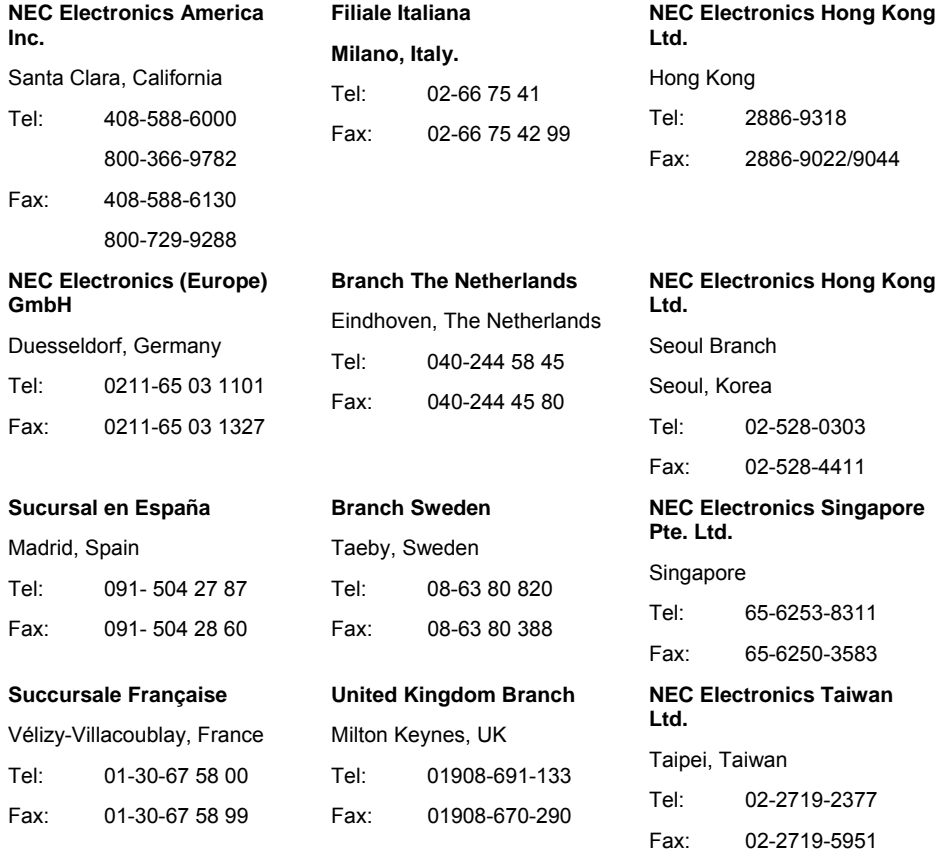

## **Introduction**

#### **Tool Settings**

This manual is intended for users who wish to perform debugging using the QB-788061. The readers of this manual are assumed to be familiar with the device functions and usage, and to have knowledge of debuggers.

## **Purpose**

This manual is intended to give users an understanding of the basic specifications and correct usage of the QB-788061.

#### **Organization**

This manual is divided into following parts:

- Basic Operation
- Differences between QB788061 and QB-78K0KX2
- Setup Procedure
- **Cautions**

#### **How to read this manual**

It is assumed that the readers of this manual have general knowledge in the fields of electrical engineering, logic circuits, and microcontrollers.

This manual describes the basic setup procedures and how to set switches.

To understand the overall functions and usages of the QB-788061:

• Read this manual according to the **CONTENTS**.

To know the manipulations, command functions, and other software-related settings of the QB-788061:

See the user's manual of the debugger to be used.

#### **Legend**

Symbols and notation are used as follows:

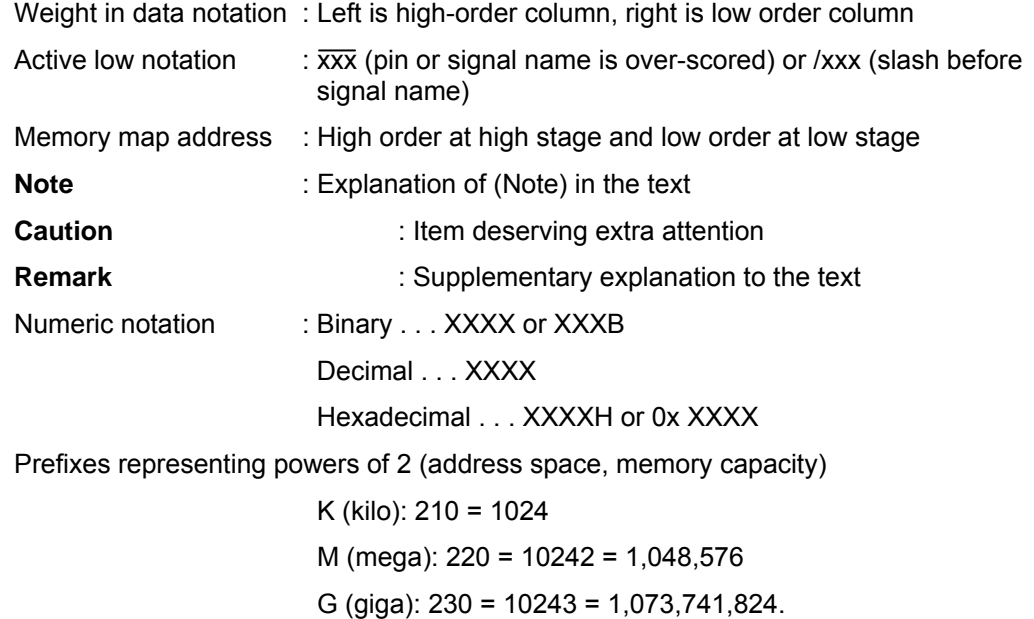

## **Terminology**

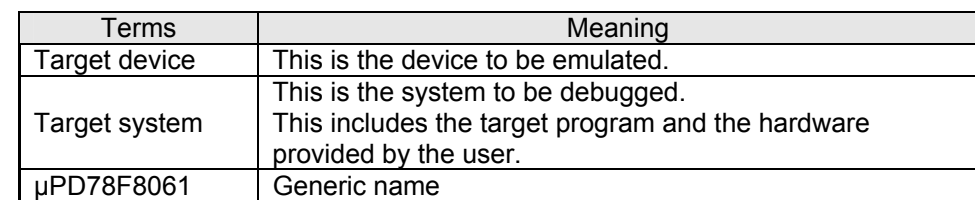

The meanings of the terms used in this manual are described in the table below.

## **General Precautions For Handling This Product**

#### **1. Circumstances not covered by product guarantee**

- If the product was disassembled, altered, or repaired by the customer
- If it was dropped, broken, or given another strong shock
- Use at overvoltage, use outside guaranteed temperature range, storing outside guaranteed temperature range
- If power was turned on while the AC adapter, USB interface cable, or connection to the target system was in an unsatisfactory state
- If the cable of the AC adapter, the USB interface cable, the emulation probe, or the like was bent or pulled excessively
- If an AC adapter other than the supplied product was used
- If the product got wet

## **2. Safety precautions**

- If used for a long time, the product may become hot  $(50^{\circ}$ C to  $60^{\circ}$ C). Be careful of low temperature burns and other dangers due to the product becoming hot.
- Be careful of electrical shock. There is a danger of electrical shock if the product is used as described above in 1 Circumstances not covered by product guarantee.

## **Table of Contents**

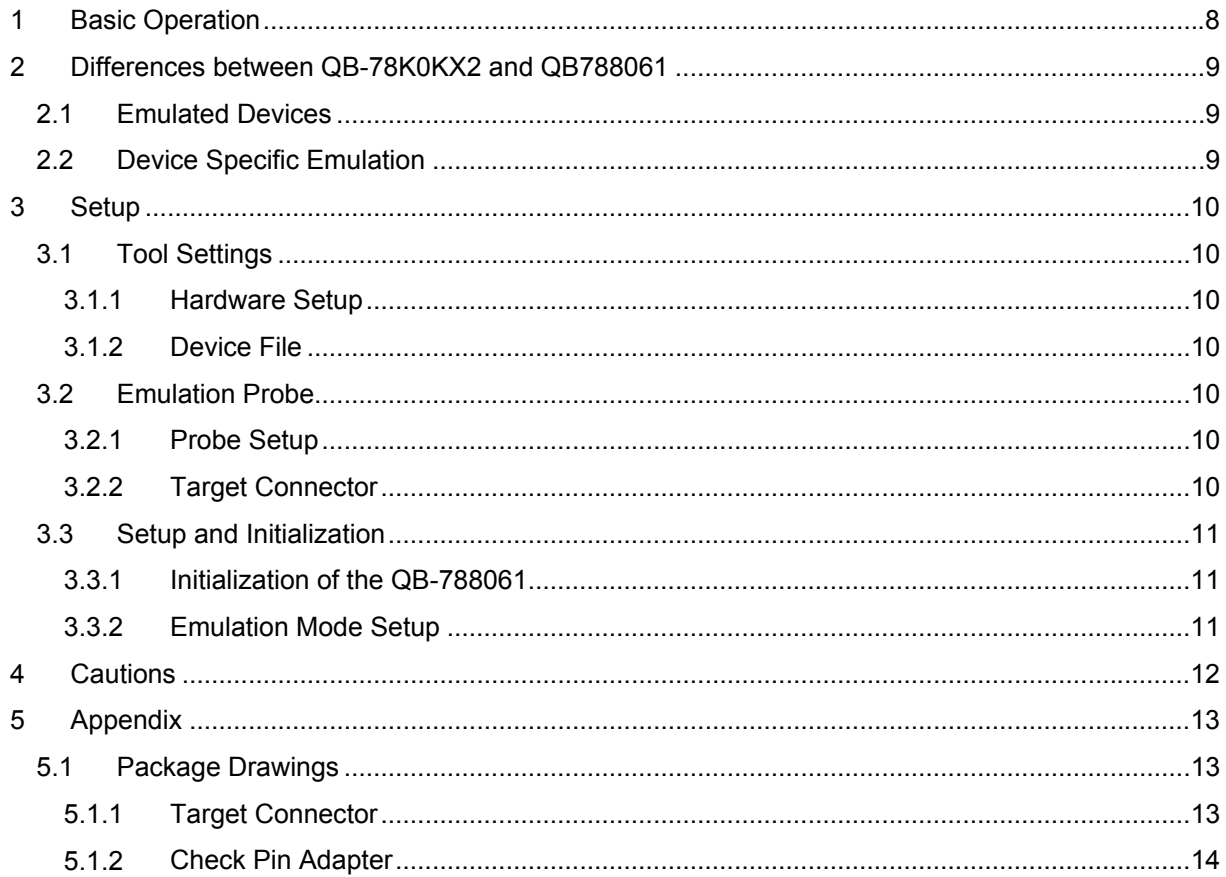

## <span id="page-7-0"></span>**1 Basic Operation**

This In-Circuit Emulator can be operated in the same way as the In-Circuit Emulator QB-78K0KX2 added by a hardware board plugged on to the probe for emulating the analogue features of the μPD78F8061 device.

All features, settings, functions and limitations for QB-78K0KX2 can also apply to this tool, where for the QB-788061 some special setup is required and must be observed for correct function. Please refer to the user's manual of QB-78K0KX2 for details.

# <span id="page-8-0"></span>**2 Differences between QB-78K0KX2 and QB788061**

## **2.1 Emulated Devices**

The following devices can be emulated: µPD78F8061(A)

## **2.2 Device Specific Emulation**

The QB-788061 is able to emulate within the µPD788061 specific range. Supply voltage: 12V Operating frequency: 8MHz

Device package: 48-pin QFN

## <span id="page-9-0"></span>**3 Setup**

## **3.1 Tool Settings**

Apply the settings to this tool as described in the User's Manual of QB-78K0KX2. In addition setup the tool as described below.

## **3.1.1 Hardware Setup**

Plug on the extension probe QB-788061-EA-01T (Probe extension cable, incl. board). The tool does only work as a QB-788061 tool with this hardware setup.

This setup must always be used for the QB-788061.

## **3.1.2 Device File**

DF8061.78K

## **3.2 Emulation Probe**

Use the probe accessories as described below. Extension probe and the board QB-788061-EA-01T are part of the QB-78061-ZZZ-EE package.

**Figure 3-1 Tools Overview** 

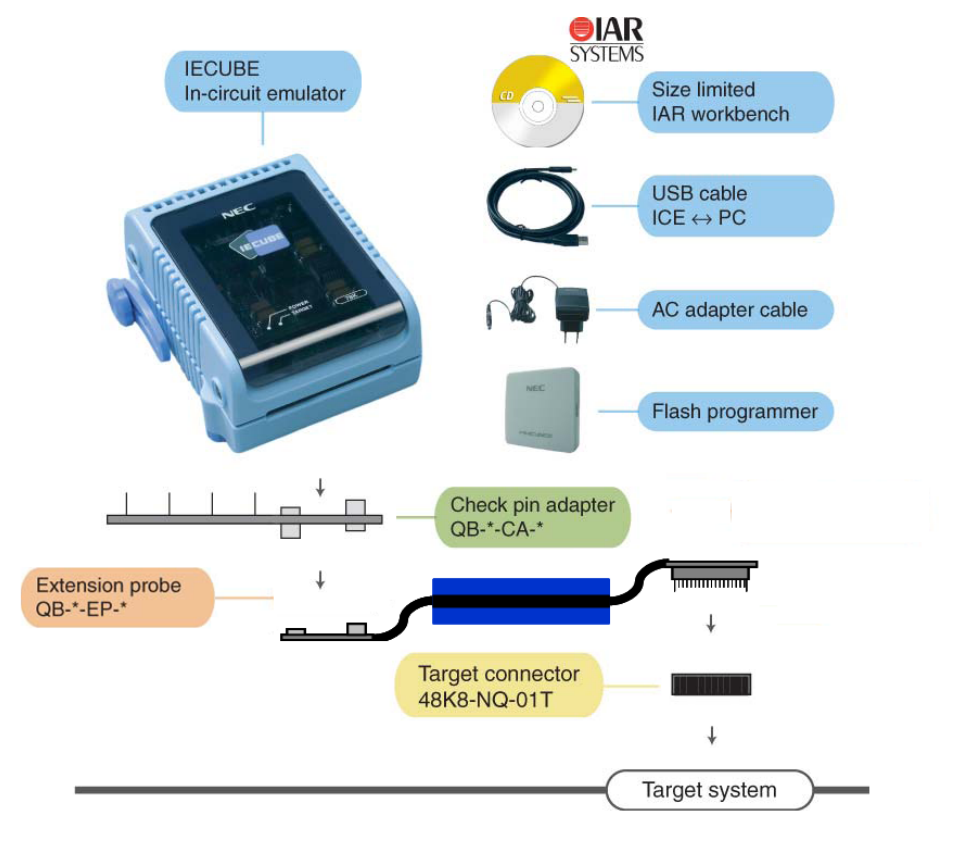

## **3.2.1 Probe Setup**

- Plug on the emulation probe to the QB-788061 (IECUBE).
- The QB-788061-EA-01T is already assembled to the probe on target side (inside a box)

## **3.2.2 Target Connector**

• Plug on the connector of the QB-788061-EA-01T carefully to the target connector QB-48K8-NQ-01T.

- <span id="page-10-0"></span>• Check correct orientation with the three guide pins of the QB-788061-EA-01T.
- In case of plugging off the connectors, use an anti-electrical flat screwdriver between both connectors and remove on two sides carefully and step by step the connectors.

## **3.3 Setup and Initialization**

#### **3.3.1 Initialization of the QB-788061**

Ensure that the setup of the ports used/shared with QB-788061 analogue functions is set correctly. This is required to guarantee correct function and to avoid possible damage of the tool.

## **3.3.2 Emulation Mode Setup**

Ensure the setting for the emulation mode. Even with no target board is connected, select the following setting:

- Target connected
- Target Reset enabled

#### **Figure 3-2 Emulation Mode Setup**

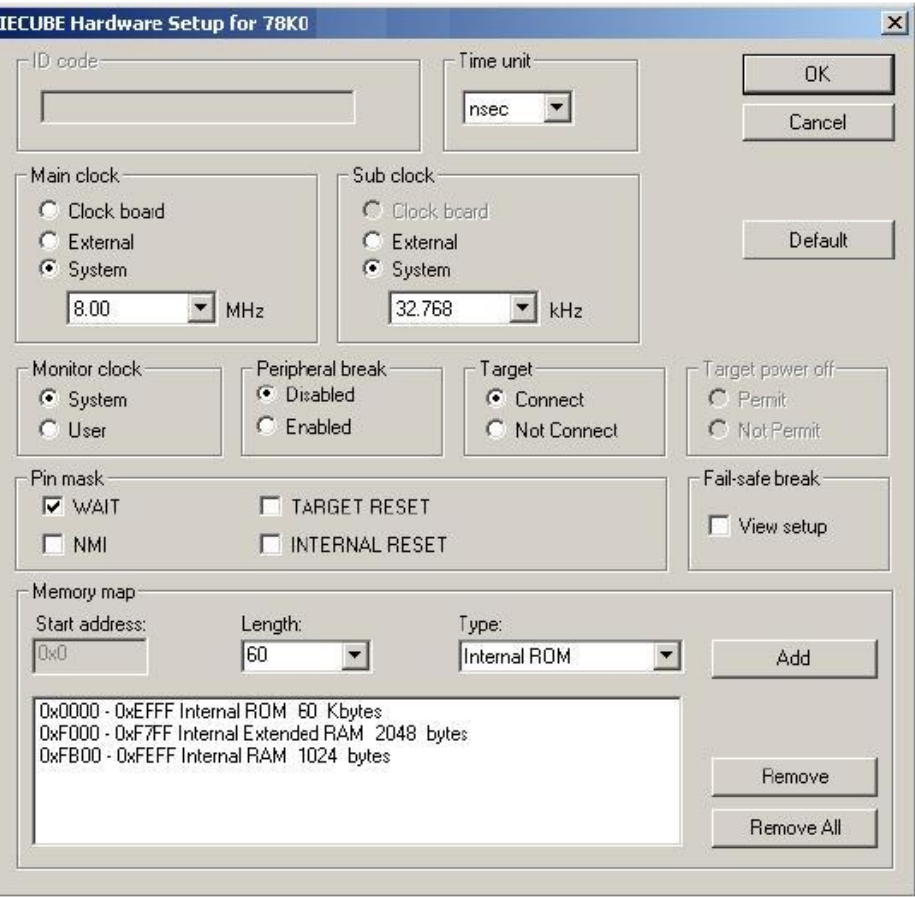

# <span id="page-11-0"></span>**4 Cautions**

Observe the following cautions.

Do not turn off the target power supply during a break (power supply can be turned off only during RUN).

Even when using the product without connecting a target system, connect and use the emulation probe.

If the product is used without connecting the emulation probe, a warning window is displayed but use is possible.

## <span id="page-12-0"></span>**5 Appendix**

## **5.1 Package Drawings**

This section shows areas on the target system where component mounting is prohibited and areas.

#### **5.1.1 Target Connector**

**Figure 5-1 Package Drawing** 

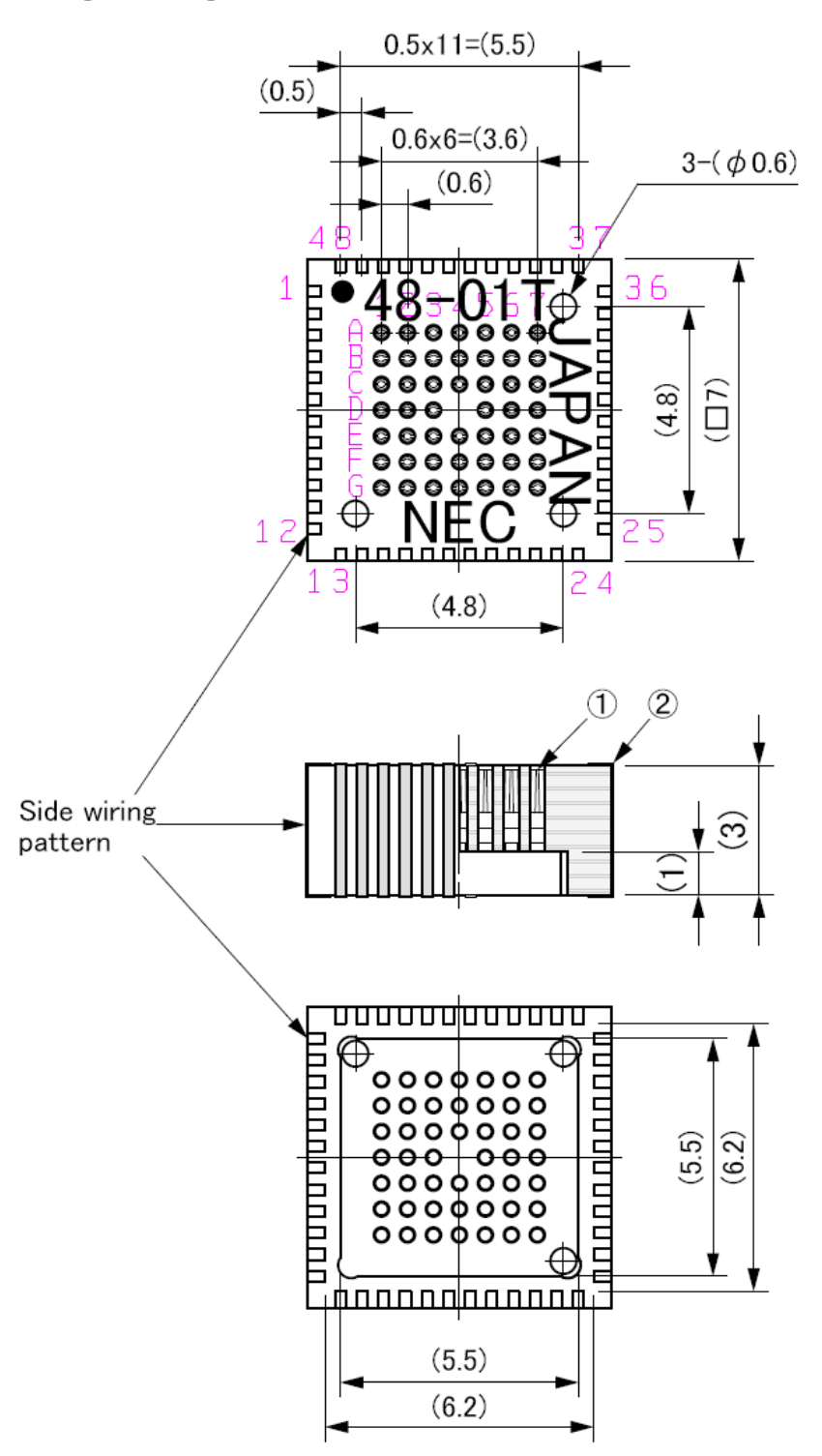

<span id="page-13-0"></span>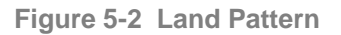

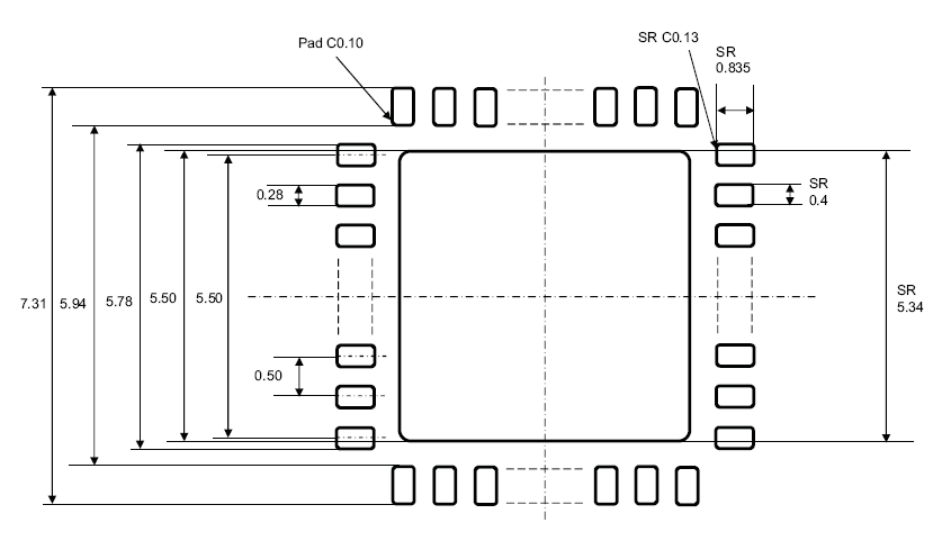

**5.1.2 Check Pin Adapter** 

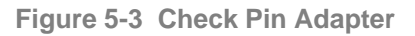

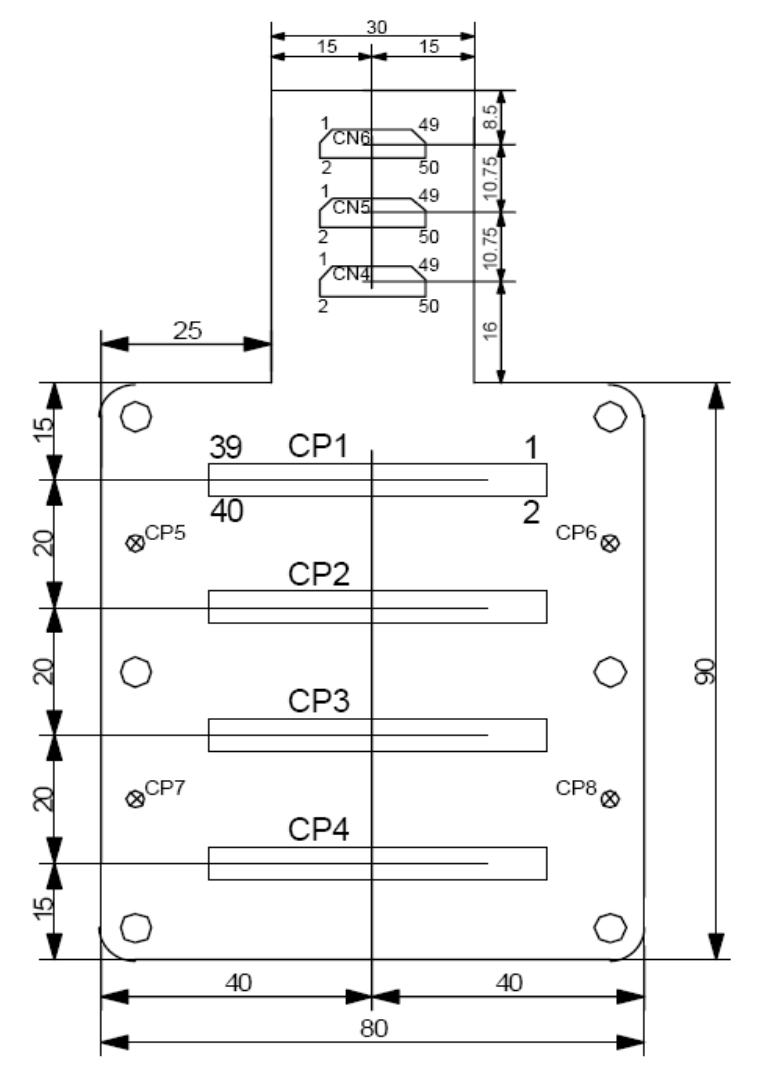